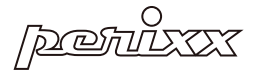

# PERIMICE-520 Wired Ergonomic Trackball Mouse

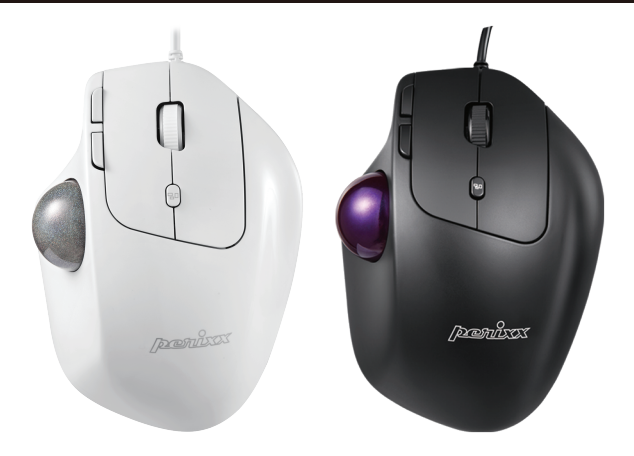

»User Manual »Bedienungsanleitung »Manual de instrucciones ▶Mode D'Emploi ▶Manuale Utente ▶マニュアル ▶产品说明书 ▶ 使用手冊

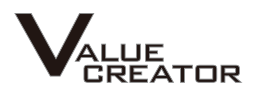

### **Product Illustration**

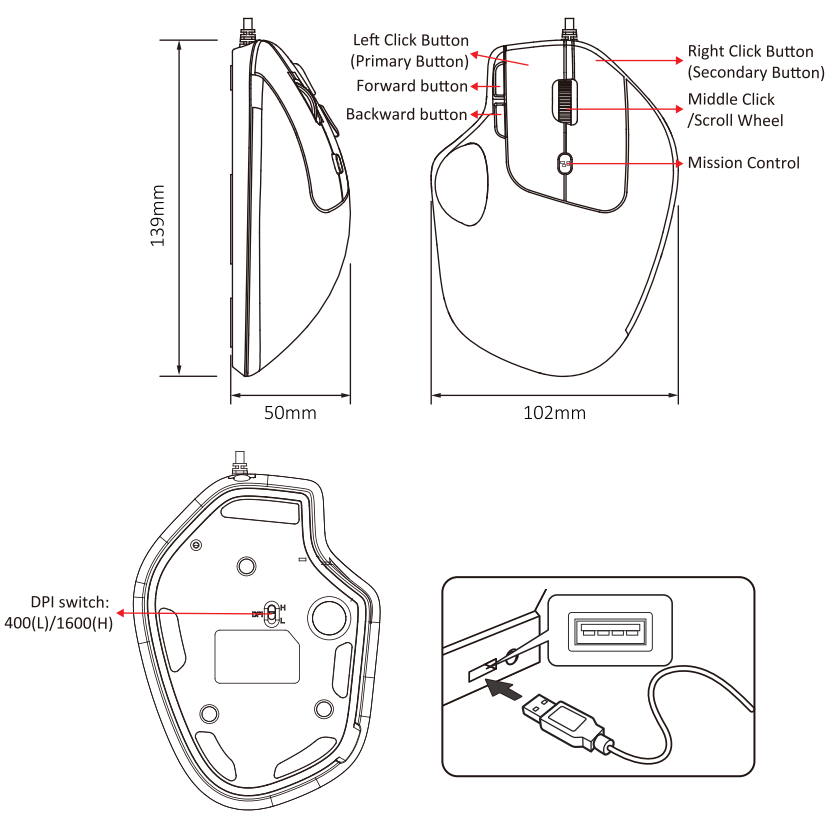

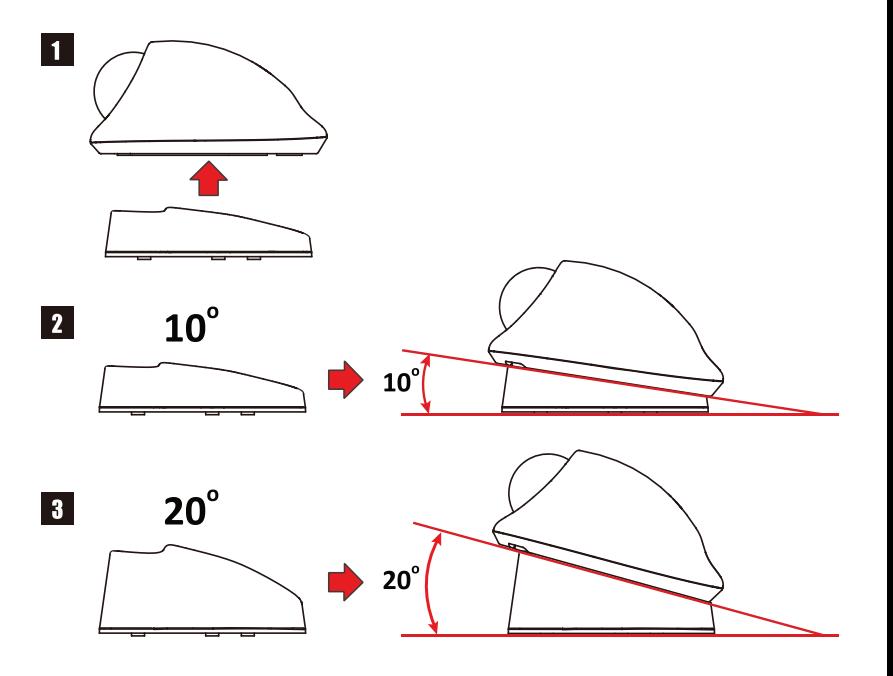

### **Trackball Cleaning Instructions**

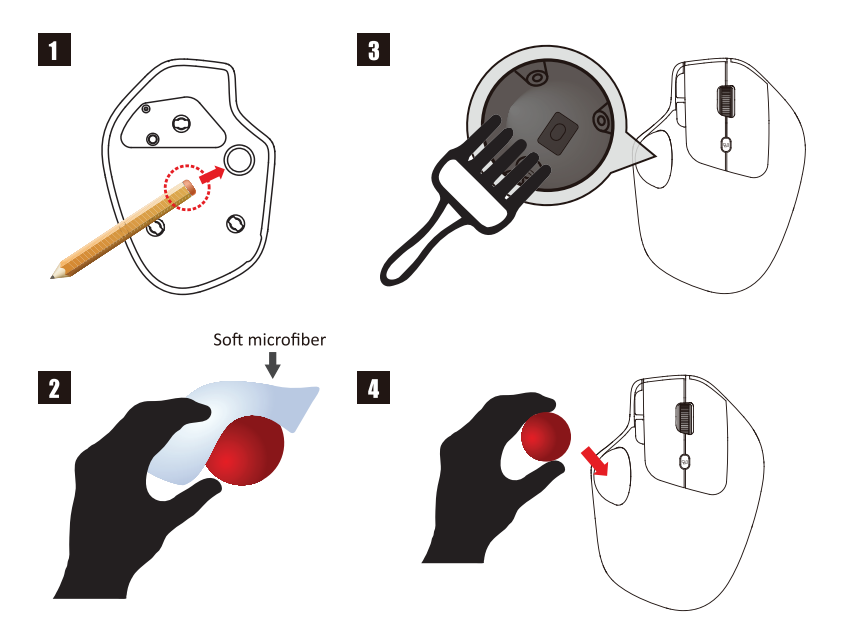

#### **FCC Warning**

This device complies with Part 15 of the FCC Rules. Operation is subject to the following two conditions:

(1) This device may not cause harmful interference, and (2) this device must accept any interference received. including interference that may cause undesired operation.

### NOTE 1:

This equipment has been tested and found to comply with the limits for a Class B digital device, pursuant to part 15 of the FCC Rules. These limits are designed to provide reasonable protection against harmful interference in a residential installation. This equipment generates uses and can radiate radio frequency energy and, if not installed and used in accordance with the instructions, may cause harmful interference to radio communications. However, there is no guarantee that interference will not occur in a particular installation. If this equipment does cause harmful interference to radio or television reception, which can be determined by turning the equipment off and on, the user is encouraged to try to correct the interference by one or more of the following measures:

- Reorient or relocate the receiving antenna.
- Increase the separation between the equipment and receiver.
- Connect the equipment into an outlet on a circuit different from that to which the receiver is connected.
- Consult the dealer or an experienced radio/TV technician for help.

### NOTE 2:

Any changes or modifications to this unit not expressly approved by the party responsible for compliance could void the user's authority to operate the equipment.

#### Caution

- The manufacturer and re-resellers are not responsible for any technical malfunctions, damage, or personal injury incurred by:
	- Any attempt to dismantle, change or modify the product in any manner
	- Malfunction or damage is due to misuse or improper alteration or repair.
	- ▶ Malfunction or damage caused by external influence such as falling
	- Malfunction or damage is caused by fire, salt, gas, earthquake, lightning, wind, water, or other natural calamities, or abnormal voltage.
	- ► Malfunction or damage is caused by other devices connected to the products.
	- ► Malfunction or damage is caused by high temperature, humid, greasy, dusty, and hazardous environment
- . You are cautioned that changes or modifications not expressly approved by Perixx Computer GmbH could void your authority to operate the equipment.
- . All brand names, trademarks, and logos are the properties of their respective owners.

Please Note: Long-term repetitive use of any keyboard and mouse could cause injury to the user. Perixx recommends users avoid excessive use of this or any keyboard and mouse.

#### **Important Safety Instructions:**

- · Avoid dropping.
- . Do not disassemble
- . This product is suitable for moderate climates only.
- The maximum ambient temperature during use of this product must not exceed 40 degree
- . Open flame sources, such as candles, must not be placed on this product.
- Only use a dry cloth or brush to clean this product.

Perixx offers a one-year limited warranty with an optional one-year extension.

#### Specification

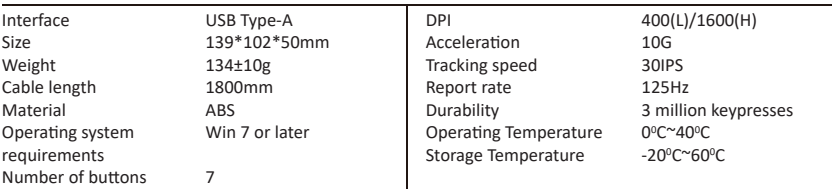

#### PERIMICE-520 Software Setting

Please download and install the PERIMICE-520 driver from our website.

(https://eu.perixx.com/pages/download-driver)

After the installation, you can start the setting by clicking the icon.

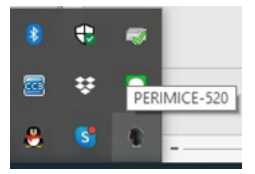

#### Main Control

There are 8 buttons that can be set up. The 9th button can only set up the DPI.

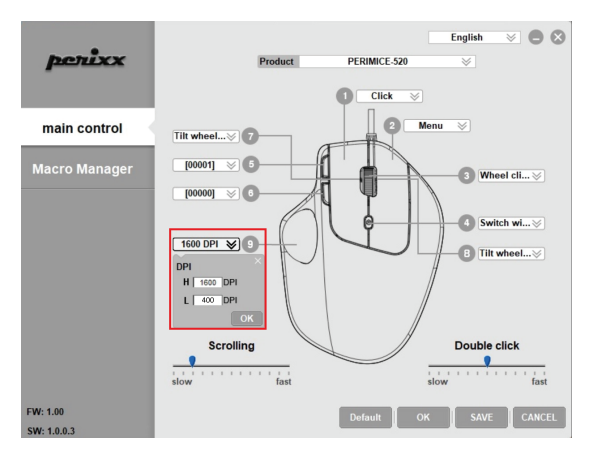

All buttons on PERIMICE-520 are programmable with the following functions: Click, Assign Macro, Mul�media, Windows, Menu, Wheel click…etc.

The following pages will introduce how you can set up Macro, Mul�media, Windows and Basic commands function.

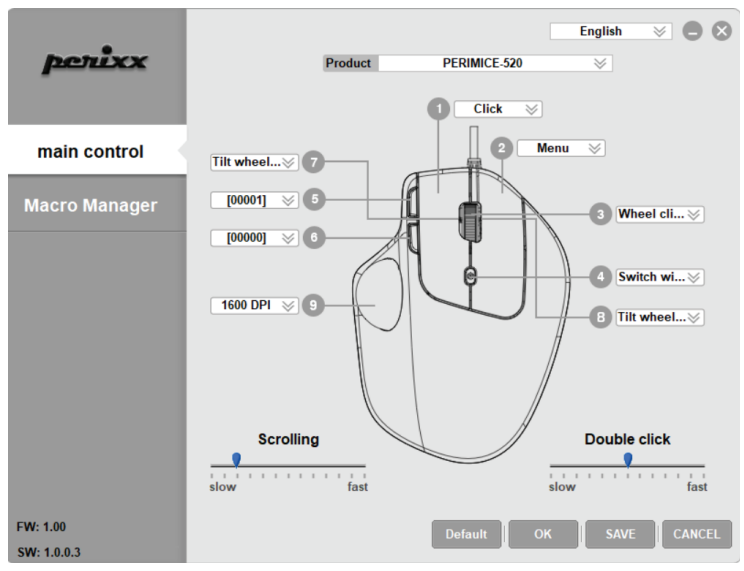

#### **Macro Manager**

You can create a new Macro se�ng by pressing the **"+"** bu�on. Then you can enter the Macro name in A and press **ENTER** key on the keyboard to save.

Start to record the Key Press Sequence by clicking "REC" button and stop the recording by pressing the button again.

After the selection, please press **SAVE** to save the setting or **CANCEL** to discard the setting and leave from the program.

Once the Macro is recorded, you can simply press "-" to abandon the setting.

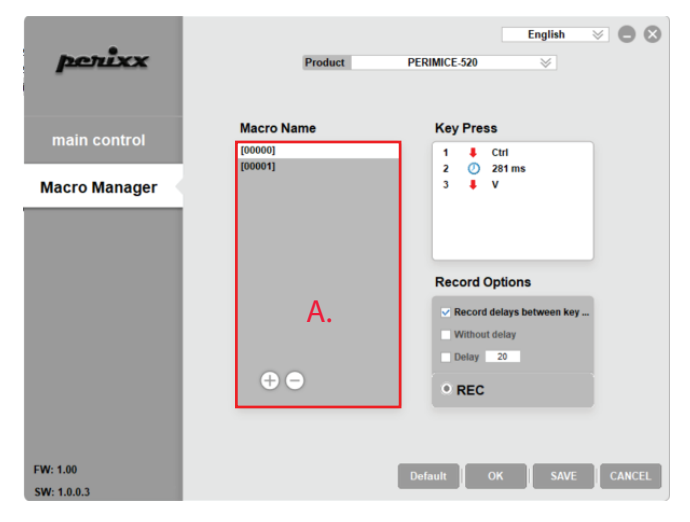

The Multimedia, Windows and Basic commands sub menus can provide more options in multimedia and office settings.

#### **Mul�media sub menu**

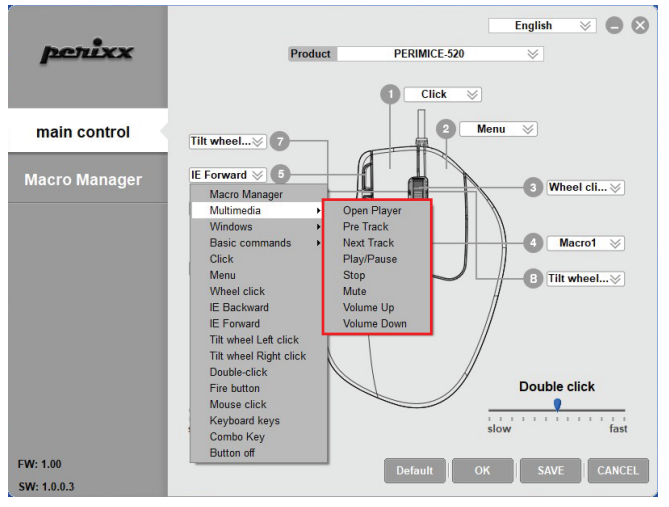

#### **Windows sub menu**

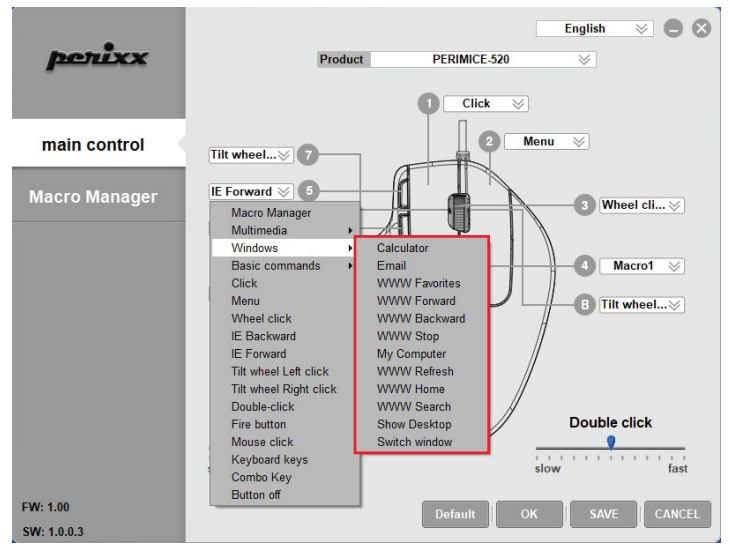

### **Basic commands sub menu**

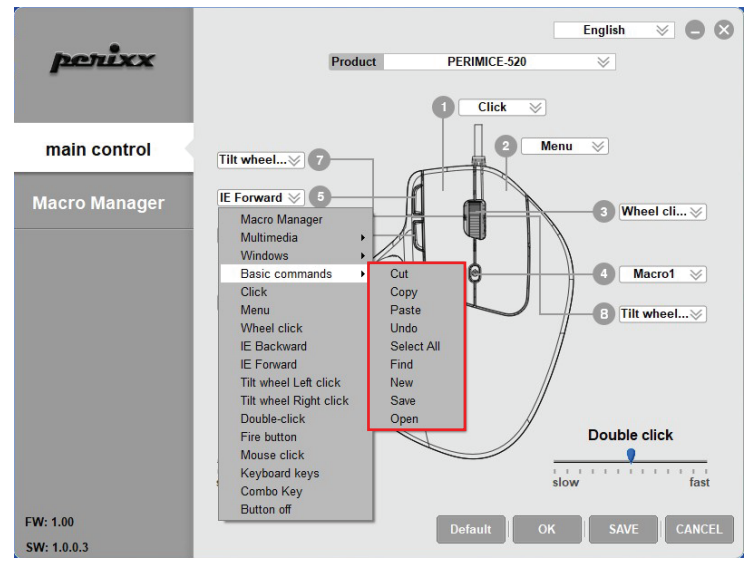

#### **Ritte heachten Sie:**

- Der Hersteller sowie die Wiederverkäufer sind nicht verantwortlich für technische Defekte. Schäden oder mögliche Verletzungen verursacht durch:
	- ▶ Versuche, den Artikel zu demontieren oder in jeglicher Form zu verändern
	- ▶ Zweckentfremdung oder eigene Reparaturen
	- Fremdeinwirkung wie z.B. Sturz oder Schlag
	- ► Feuer, Gas, Erdbeben, Blitz, Wind, Wasser, Überspannung oder iede andere Form von äußerer Gewalt
	- Andere mit der Tastatur verbundene Geräte
	- ► Zu hohe Temperaturen oder eine feuchte, staubige oder gefährliche Umgebung

·Der Benutzer wird darauf hingewiesen, dass Änderungen oder Modifizierungen an den Geräten, welche von Perixx Computer GmbH nicht ausdrücklich genehmigt sind, die Erlaubnis des Benutzers zur Inbetriebnahme des Gerätes außer Kraft setzen könnte.

. Alle Markennamen, Warenzeichen und Logos sind Eigentum der Firma Perixx Computer GmbH.

Die übermäßige Langzeit-Verwendung jeder Tastatur und Maus kann zu Verletzungen führen. Perixx empfiehlt Benutzern den übermäßigen Gebrauch von jeglicher Tastatur und Maus zu vermeiden.

#### Wichtige Sicherheitsanweisungen

- · Lassen Sie das Gerät nicht fallen
- · Bauen Sie das Gerät nicht auseinander
- · Das Gerät ist für moderates Klima zur privaten Benutzung konzipiert
- . Die maximale Umgebungstemperatur während der Verwendung dieses Produktes darf 40 Grad nicht überschreiten
- · Offene Flammenguellen wie Kerzen dürfen nicht auf dieses Produkt gestellt werden.
- · Verwenden Sie zur Reinigung dieses Produkts nur ein trockenes Tuch oder eine weiche Bürste.

Perixx bietet 1 Jahr beschränkte Garantie, ein weiteres Jahr kann optional verlängert werden. Dies beeinträchtigt nicht die gesetzliche Gewährleistung.

#### **Technische Daten**

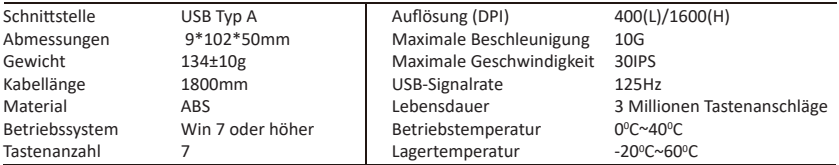

#### PERIMICE-520 Software Einstellungen

Bitte laden Sie den Treiber für PERIMICE-520 auf unserer Webseite herunter und installieren Sie es. (https://eu.perixx.com/pages/download-driver)

Nach der Installation können Sie die Einstellung starten, indem Sie auf das Symbol klicken.

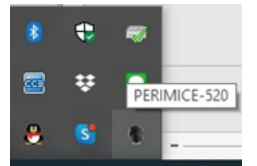

#### Haupteinstellung

Es sind 8 programmierbare Tasten vorhanden. Die neunte Taste ist bestimmt für die DPI-Einstellung und ist nicht programmierbar.

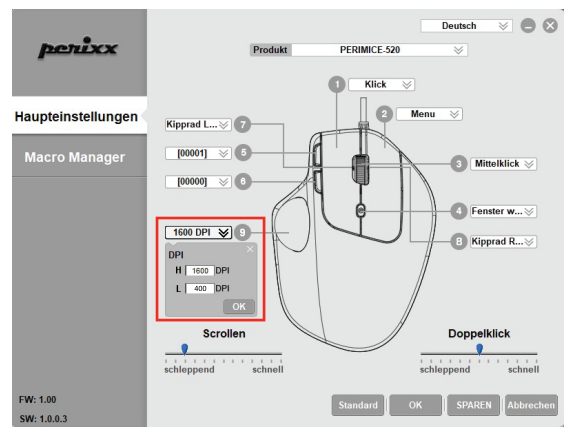

Alle Tasten des PERIMICE-520 sind mit den folgenden Funktionen programmierbar: Linksklick, Makro zuweisen, Multimedia, Windows, Rechtsklick, Mausradklick usw.

Auf den folgenden Seiten wird erläutert, wie Sie Makro-, Mul�media-, Windows- und Grundlegende Befehle-Funktionen einrichten können.

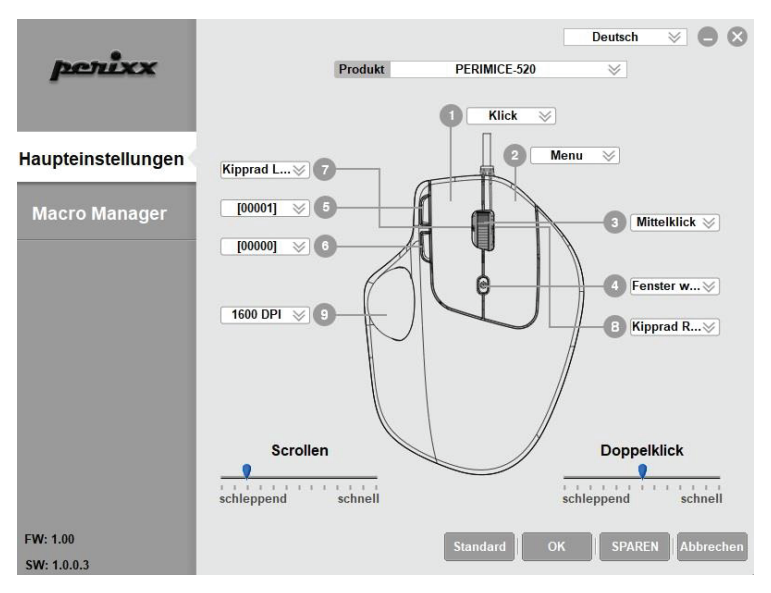

#### **Macro Manager**

Sie können eine neue Makroeinstellung erstellen, indem Sie die Schal�läche **"+"** drücken. Dann können Sie den Makronamen in A eingeben und zum Speichern **ENTER** auf Ihrer Tastatur drücken.

Beginnen Sie mit der Aufnahme der Tastendrucksequenz, indem Sie auf die Schaltfläche "REC" klicken, und stoppen Sie die Aufnahme, indem Sie die Taste erneut drücken.

Nach der Auswahl drücken Sie bi�e **SPEICHERN**, um die Einstellung zu speichern oder **ABBRECHEN**, um die Einstellung zu verwerfen und das Programm zu verlassen.

Sobald das Makro aufgezeichnet ist, können Sie einfach die Schal�läche **"-"** drücken, um die Einstellung zu verwerfen.

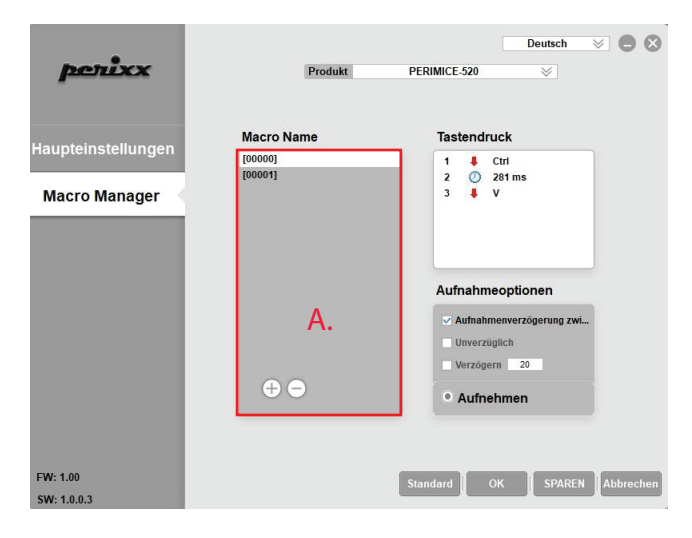

Die Untermenüs Multimedia, Windows und Grundlegende Befehle können weitere Optionen in Multimedia- und Büroeinstellungen bieten.

#### **Mul�media-Untermenü**

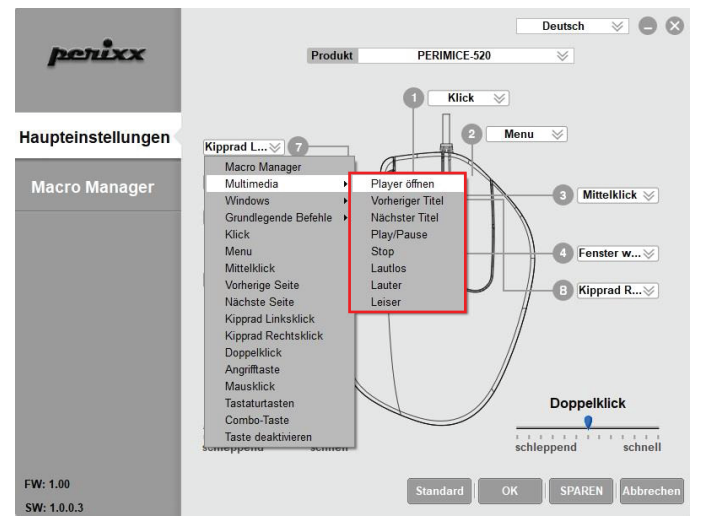

#### **Windows-Untermenü**

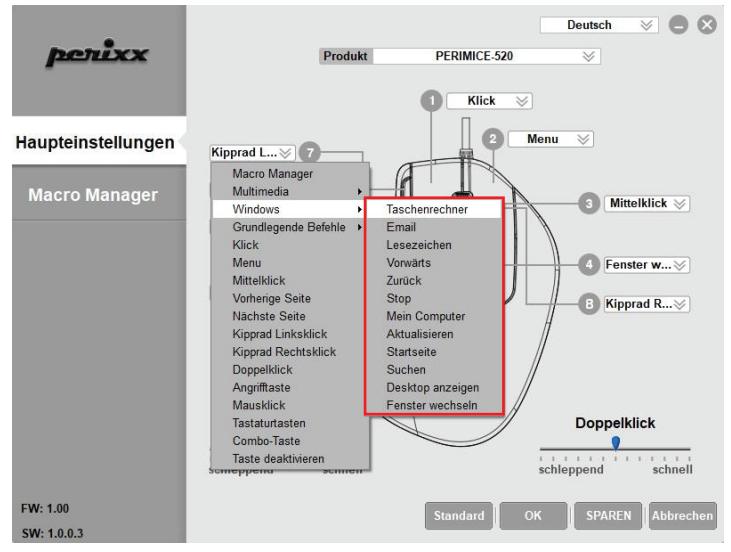

#### **Grundlegende Befehle-Untermenü**

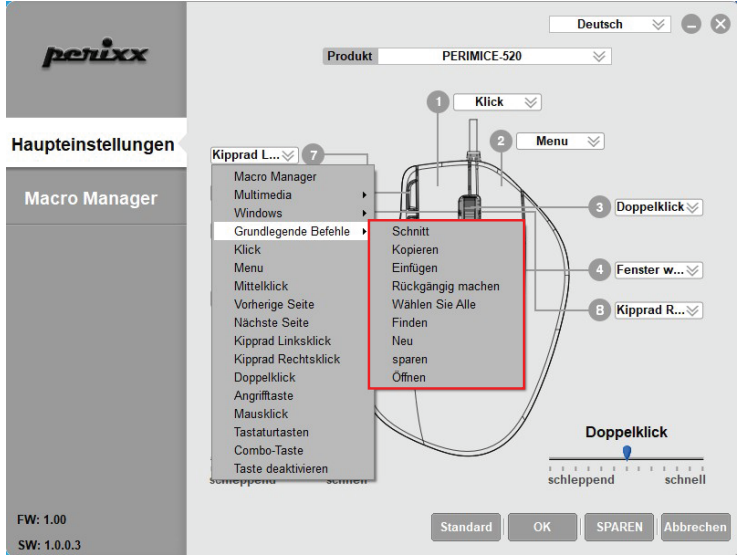

## **ESPAÑOL (ES)**

#### Tenga en cuenta:

- El fabricante y los distribuidores no son responsables de los defectos técnicos, daño o periuicio causado por:
	- ntentos de desmantelar o cambiar el producto en cualquier forma
	- apropiación indebida o reparaciones realizadas por el usuario
	- ► acontecimientos externos como caídas o golpes
	- ► fuego, gas, terremotos, rayos, viento, agua o cualquier otro acontecimiento externo
	- ▶ otros dispositivos conectados al teclado
	- Emperaturas altas o un ambiente húmedo, polyoriento o peligroso
- · Se advierte al usuario que los cambios o modificaciones del producto que no estén aprobados expresamente por Perixx Computer GmbH, permiten anular el uso del dispositivo al usuario.
- Todos los nombres de marcas, marcas comerciales y logotipos son propiedad de Perixx.

El uso excesivo a largo plazo de cualquier teclado y el ratón puede causar lesiones. Perixx recomienda evitar el uso excesivo de cualquier teclado y ratón.

#### Indicaciones importantes de seguridad

- · Evite las caídas
- · No desmonte el producto.
- · Este producto es apto solo en climas moderados.
- La temperatura ambiente máxima durante el uso del producto no debe superar los 40 grados.
- . No exponer el producto a fuentes de llama, como velas.
- · Solo utilice un paño o cepillo seco para limpiar el producto.

Perixx ofrece una garantía limitada de un año y la posibilidad de prolongarla por un año adicional

#### Características

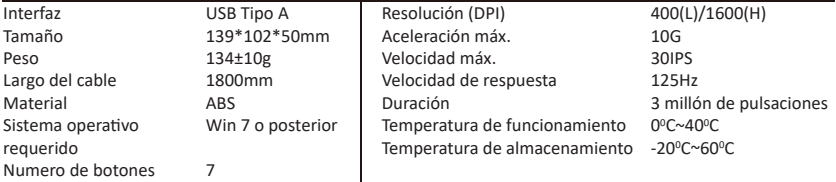

### **ESPAÑOL (ES)**

#### PERIMICE-520 Configuración de programa

Porfavor, descargue e instale el driver PERIMICE-520 desde nuestra página web.

(https://eu.perixx.com/pages/download-driver)

Después de realizar la instalación, puede iniciar la configuración haciendo clic en el ícono.

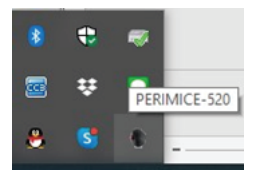

#### **Control Principal**

Hay 8 botones que pueden ser configurados. El noveno botón solo sirve para configurar el DPI.

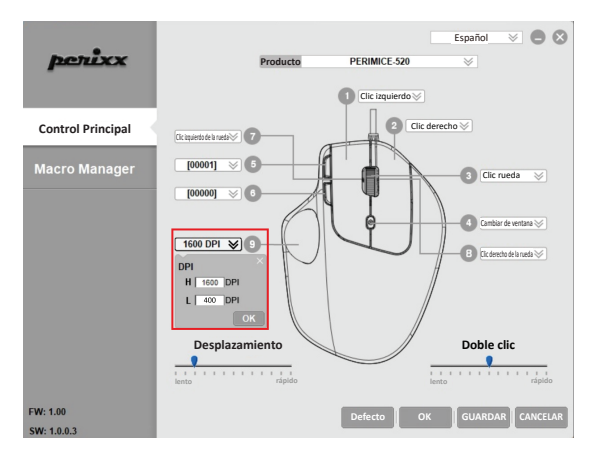

Todos los botones del PERIMICE-520 son programmables con las siguientes funciones: Clic izquierdo, Asignar macro, Multimedia, Windows, Clic derecho, Clic rueda...etc.

Las siguientes páginas le mostrarán la manera de cómo instalar las funciones Macro, Multimedia, Windows y Comandos básicos.

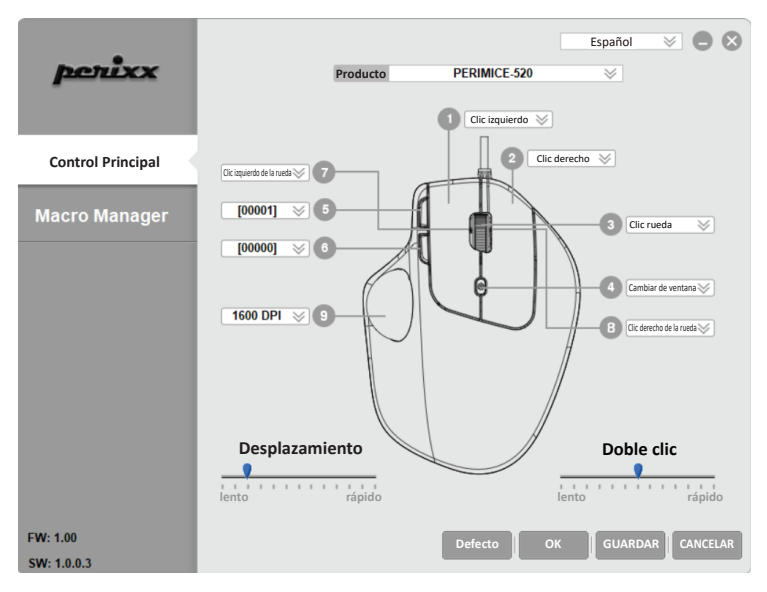

#### **Manager Macro**

Puedes crear una nueva configuración macro presionando el botón **"+"**. Luego ingresa el nombre del macro A y presiona la tecla **ENTER** para guardar.

Inicio del grabado de la secuencia de Pulsación de Tecla haciendo clic en el botón **"REC"** y para deterner la grabación pulsar el botón nuevamente.

Una vez la selección realizada, porfavor presionar **GUARDAR** para grabar la configuración o **CANCELAR** para descartar la configuración y salir del programa.

Una vez que el Macro esté guardado , puedes simplemente presionar **"-"** para abandonar la configuración.

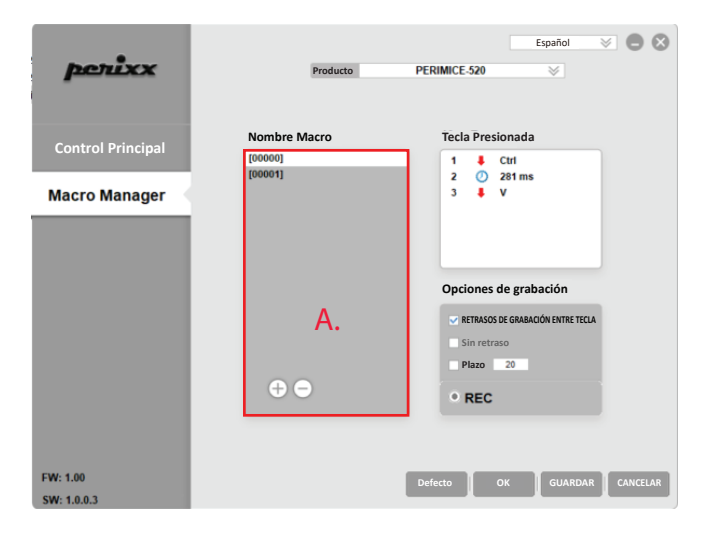

Los submenús Mul�media, Windows y Comandos básicos pueden proporcionar más opciones en la configuración multimedia y de oficina.

#### **Submenú Mul�media**

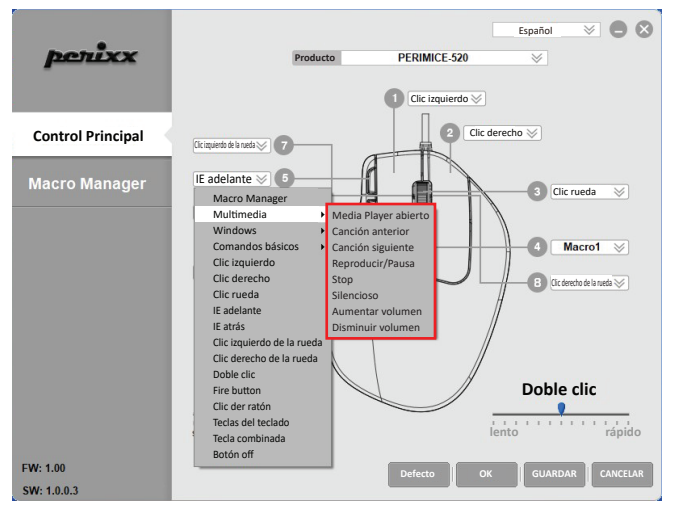

#### **Submenú Windows**

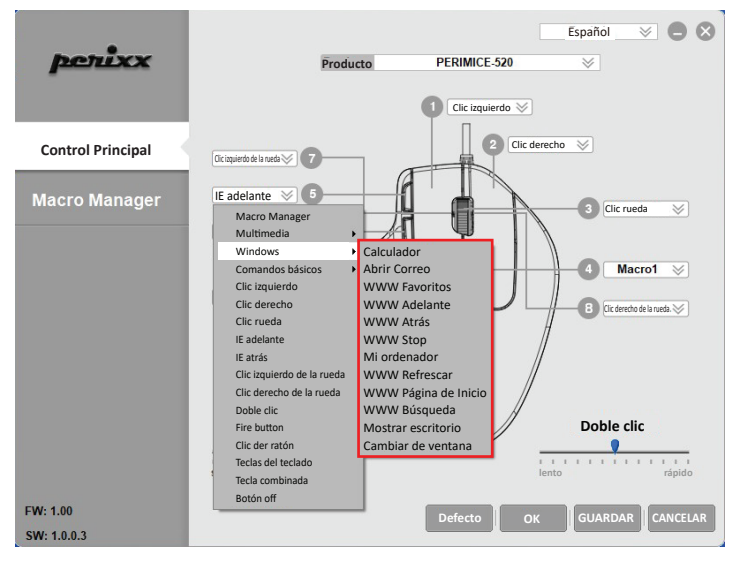

#### **Submenú Comandos básicos**

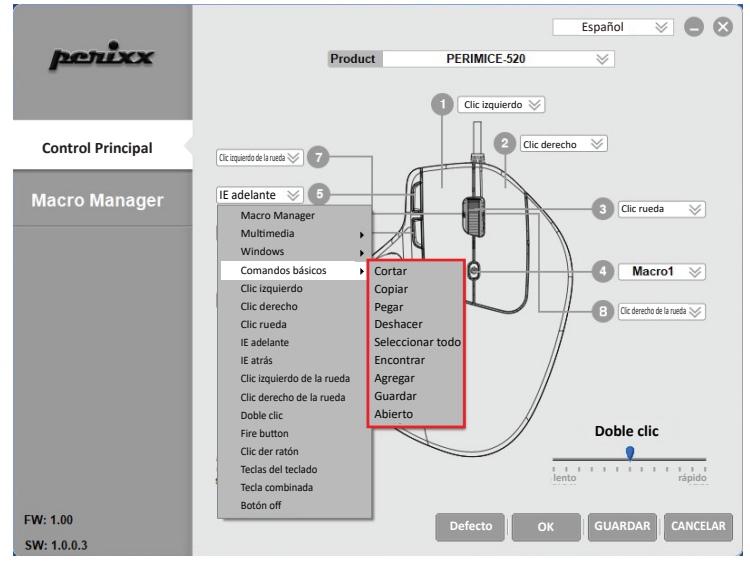

### **FRANCAIS (FR)**

#### **Avertissement**

• Le fabricant et les revendeurs ne sont pas responsables des défaillances techniques, des dommages ou des blessures occasionnées par:

- ► Toute tentative de démonter, changer ou modifier le produit de quelques manières
- ▶ Dysfonctionnements ou dommages à cause d'une mauvaise utilisation, modification incorrecte ou réparation.
- ▶ Dysfonctionnements ou dommages causés par la chute après l'achat.
- ▶ Dysfonctionnements ou dommages causés par : un incendie, le sel, le gaz, un tremblement de terre. la foudre, le vent, l'eau, ou d'autres catastrophes naturelles, ou d'une pression anormale.
- ▶ Dysfonctionnements ou dommages causés par d'autres appareils connectés au clavier.
- ► Dysfonctionnements ou dommages causés par une température élevée, un environnement humide. gras, poussiéreux ou dangereux
- Vous êtes averti que des changements ou des modifications ne sont pas expressément approuvés par le responsable tiers pour la conformité pourraient annuler votre autorité quant à utiliser cet appareil.
- Tous les noms de marque, marques et logos sont la propriété de leurs propriétaires respectifs.

S'il vous plaît noter: L'utilisation répétitive à long terme d'un clavier et une souris pourrait causer des blessures à l'utilisateur. Perixx recommande aux utilisateurs d'éviter l'utilisation excessive de clavier et de souris

#### Instructions importantes de sécurité

- . Ne pas faire tomber
- · Ne pas démonter.
- Ce produit est adapté uniquement aux climats modérés.
- La température ambiante maximale pendant l'utilisation de ce produit ne doit pas dépasser 40 degrés.
- Ce produit ne doit pas être exposé à des sources de flame, notamment des bougies.
- . Nettovez ce produit uniquement avec un chiffon sec ou une brosse.

Perixx offre une garantie limitée d'un an avec une extension optionnelle d'un an.

### Spécifications techniques

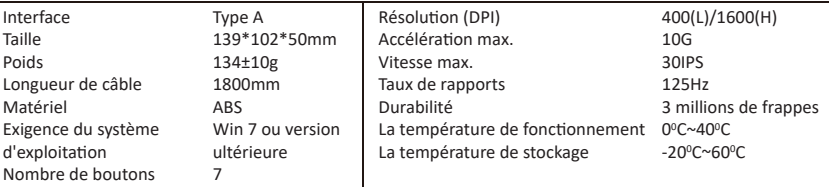

### **FRANCAIS (FR)**

### PERIMICE-520 Configuration du logiciel

Veuillez télécharger el driver PERIMICE-520 depuis notre site internet.

(https://eu.perixx.com/pages/download-driver)

Après l'installation, vous pouvez lancer le paramétrage en cliquant sur l'icône.

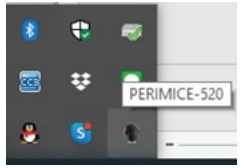

#### Contrôle principal

Il y a 8 boutons qui peuvent être configurés. Le 9ème bouton sert uniquement à configurer le DPI.

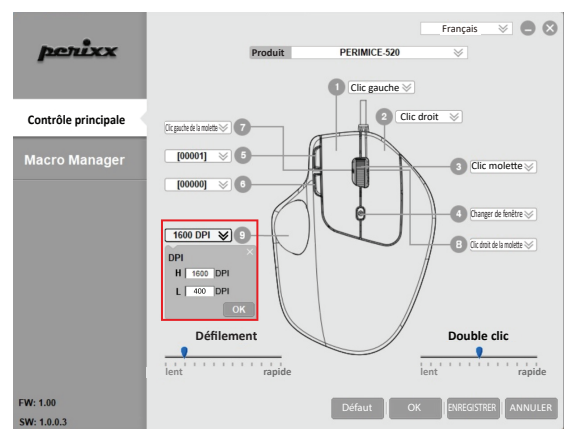

Tous les boutons du PERIMICE-520 sont programmables avec les fonctions suivantes: Clic gauche, Assigner macro; Multimédia, Windows, Clic droit, Clic Molette...etc.

Las pages suivantes vous montreront la manière de comment installer les fonctions Macro, Multimedia, Windows et Commandes de base.

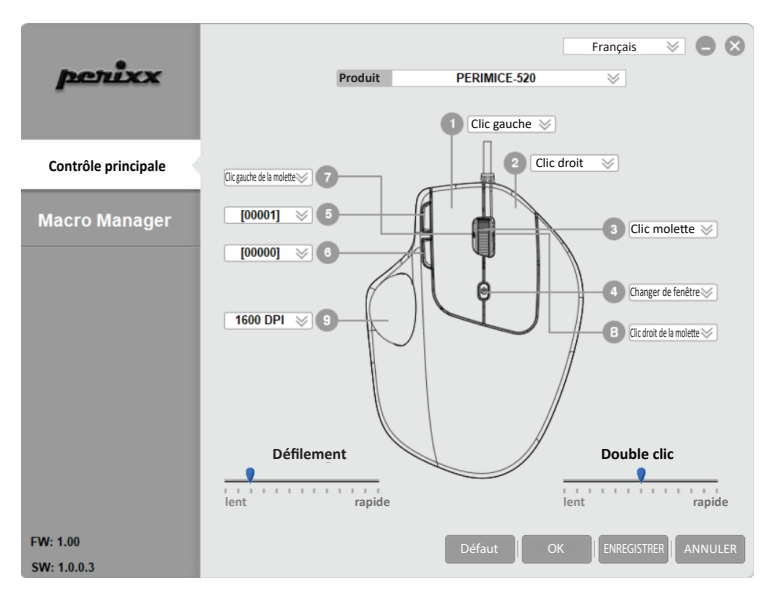

#### **Manager Macro**

Vous pouvez créer une nouvelle configura�on Macro en appuyant le bouton **"+"**. Puis vous pouvez entrer le nom du macro A et appuyez **ENTER** pour sauvegarder.

Début de l'enregistrement de la séquence de pression sur les touches en cliquant sur le bouton **"REC"** et arrêtez l'enregistrement en appuyant à nouveau sur le bouton.

Une fois la sélec�on réalisée, appuyez sur **ENREGISTRER** pour enregistrer la configura�on ou sur **ANNULER**  pour annuler la configuration et sortir du programme.

Une fois le Macro sauvegardé, vous pouvez simplement appuyer sur **"-"** pour abandonner la configura�on.

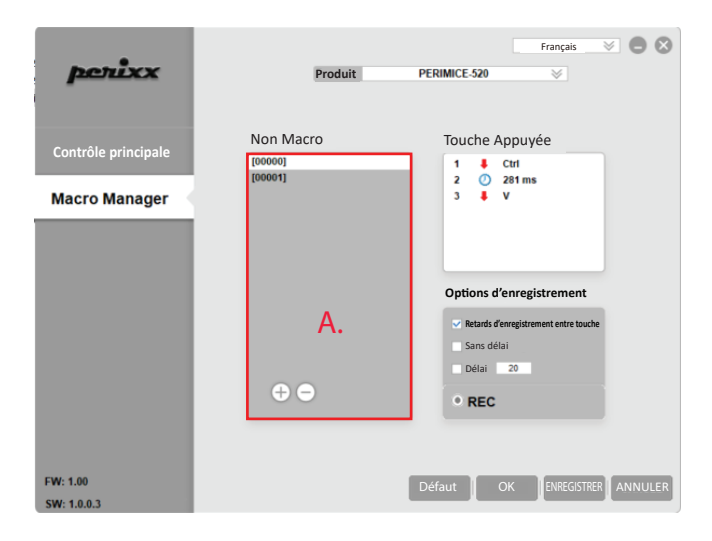

Les sous menus Multimédia, Windows et commandes de base proposent plus d'options dans les paramètres mul�média et du bureau.

#### **Sous-menu Mul�média**

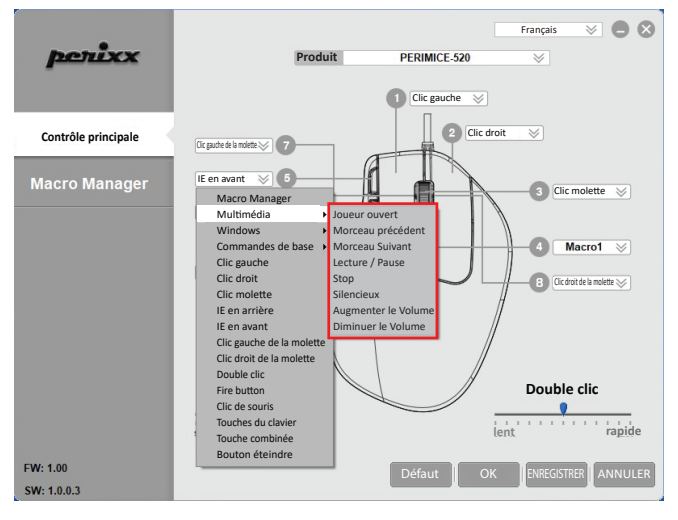

#### **Sous-menu Windows**

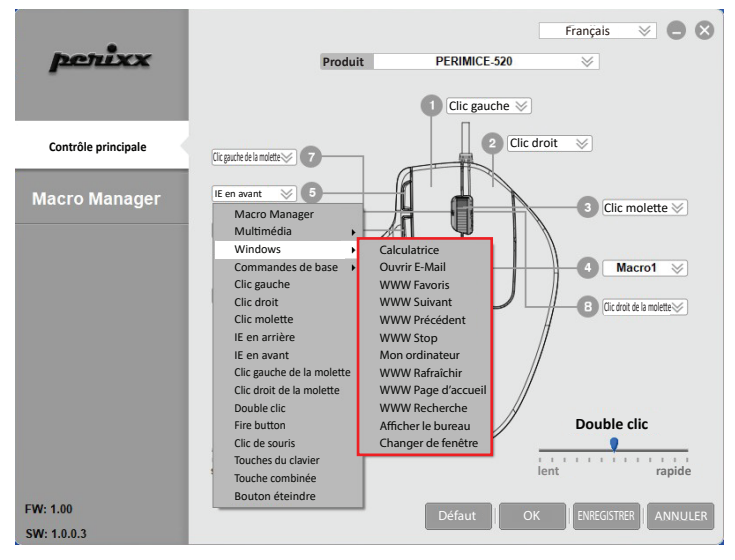

#### **Sous-menu Commandes de base**

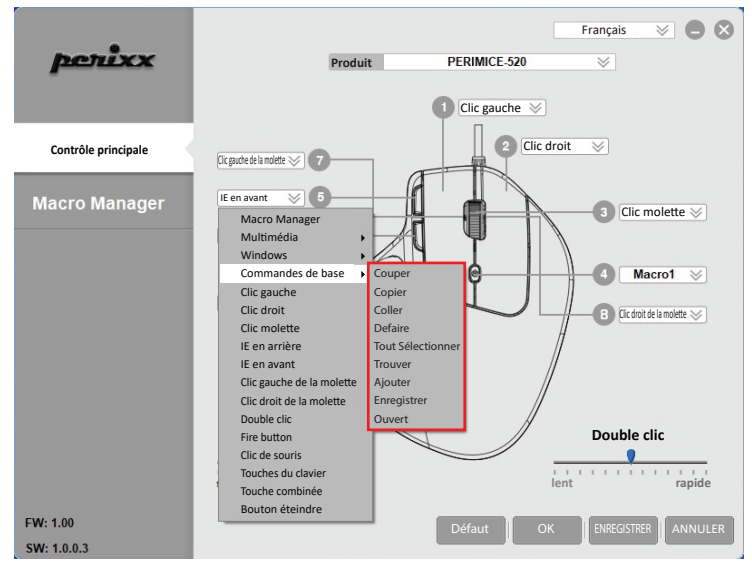

### **ITALIANO (IT)**

#### **Attenzione**

· Il produttore e i rivenditori non sono responsabili per eventuali malfunzionamenti tecnici, danni o lesioni personali causati da:

- ▶ Qualsiasi tentativo di smantellare, cambiare o modificare il prodotto in qualsiasi modo
- ▶ Malfunzionamenti o danni dovuti ad uso, alterazione o riparazione impropri.
- Malfunzionamenti o danni causati da fattori esterni come la caduta
- ▶ Malfunzionamenti o danni causati da incendi, sale, gas, terremoti, fulmini, vento, acqua, o altre calamità naturali, ovvero da voltaggio anomalo.
- ▶ Malfunzionamenti o danni causati da altri dispositivi connessi al prodotto.
- ► Malfunzionamenti o danni causati da alte temperature ovvero da ambiente umido, grasso, polveroso o pericoloso.
- · Si avvisa che alterazioni o modifiche non espressamente approvate da Perixx Computer GmbH potrebbero annullare il vostro permesso di utilizzare l'apparecchiatura.
- · Tutte le etichette, i marchi e loghi sono di proprietà dei rispettvi titolari.

Nota: A lungo termine I uso ripetitivo di qualsiasi tastiera e mouse potrebbe causare lesioni all'utente. Perixx consiglia agli utenti di evitare l'uso eccessivo di questa o di qualsiasi altra tastiera o mouse.

### Istruzioni importanti per la sicurezza

- · Evita cadute
- · Non smontare
- · Questo prodotto è adatto solo per climi temperati
- La temperatura di ambiente durante l'uso di questo prodotto non deve superare i 40 gradi
- Fonti di fiamme libere, come candele, non devono essere posizionate su questo prodotto.
- · Utilizzare solo un panno asciutto o una spazzola per pulire questo prodotto.

Perixx offre una garanzia limitata di un anno con un'estensione opzionale di un anno.

#### Specifiche

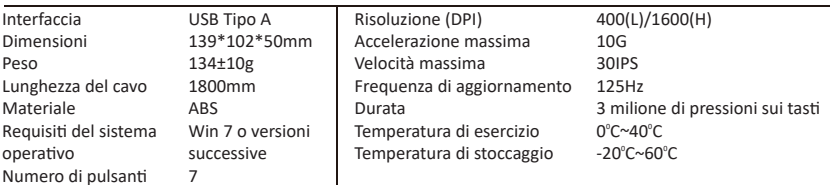

### **ITALIANO (IT)**

### PERIMICE-520 Impostazione del software

Si prega di scaricare e installare il driver PERIMICE-520 dal nostro sito web.<br>(https://eu.perixx.com/pages/download-driver)

Dopo l'installazione, è possibile avviare l'impostazione facendo clic sull'icona.

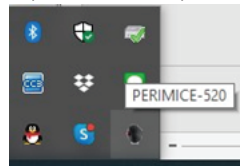

#### **Controllo Principale**

Ci sono 8 pulsanti che possono essere impostati. Il 9° pulsante può solo impostare il DPI.

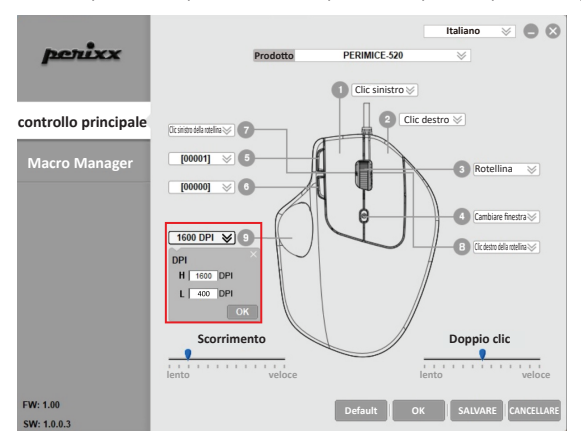

Tutti i pulsanti di PERIMICE-520 sono programmabili con le seguenti funzioni: Clic, Assegna Macro, Multimedia, Finestre, Menu, Rotellina…ecc.

Le pagine seguenti introdurranno come impostare le funzioni dei comandi Macro, Multimedia, Windows e Base.

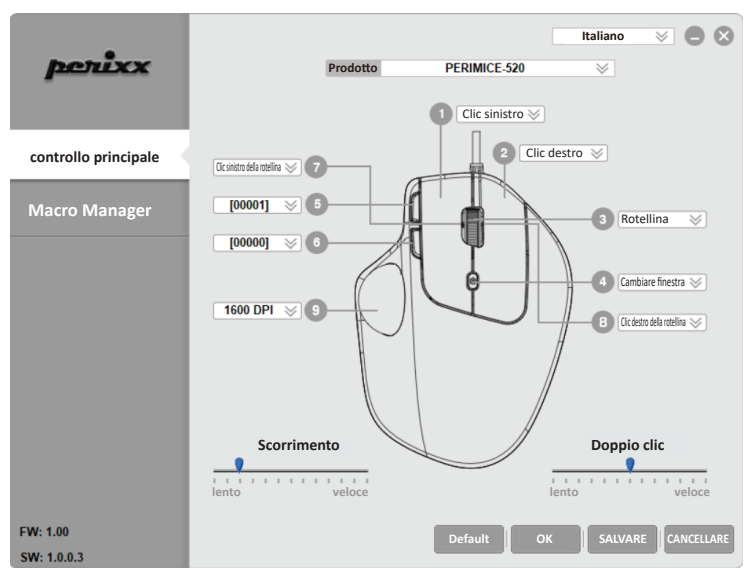

#### **Macro Manager**

È possibile creare una nuova impostazione della Macro premendo il pulsante "**+**", quindi è possibile inserire il nome della Macro in A e premere il tasto **INVIO** sulla tas�era per salvare.

Iniziare a registrare la sequenza di pressione dei tasti facendo clic sul pulsante "REC" e interrompere la registrazione premendo nuovamente il pulsante.

Dopo la selezione, premere **SALVA** per salvare l'impostazione o **ANNULLA** per annullare l'impostazione e uscire dal programma.

Una volta che la Macro è stata registrata, puoi semplicemente premere "**-**" per abbandonare l'impostazione.

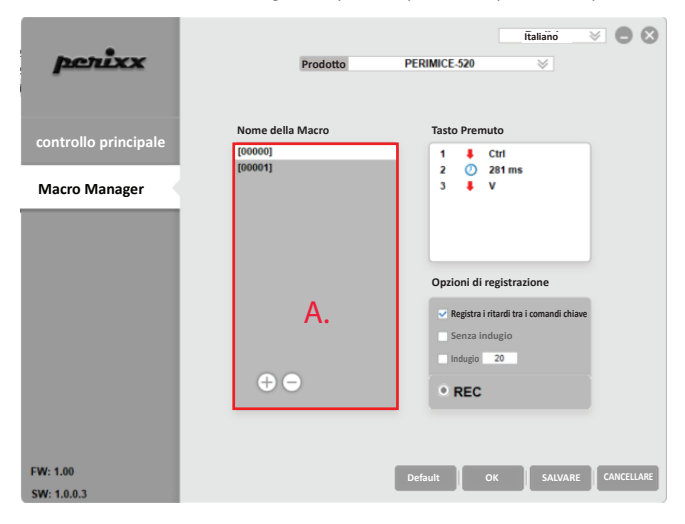

The Multimedia, Windows and Comandi di base sub menus can provide more options in multimedia and office settings.

**Mul�media sub menu**

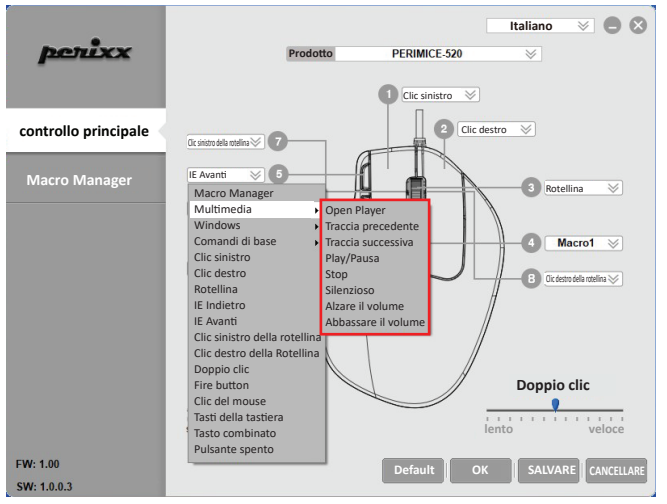

#### **Windows sub menu**

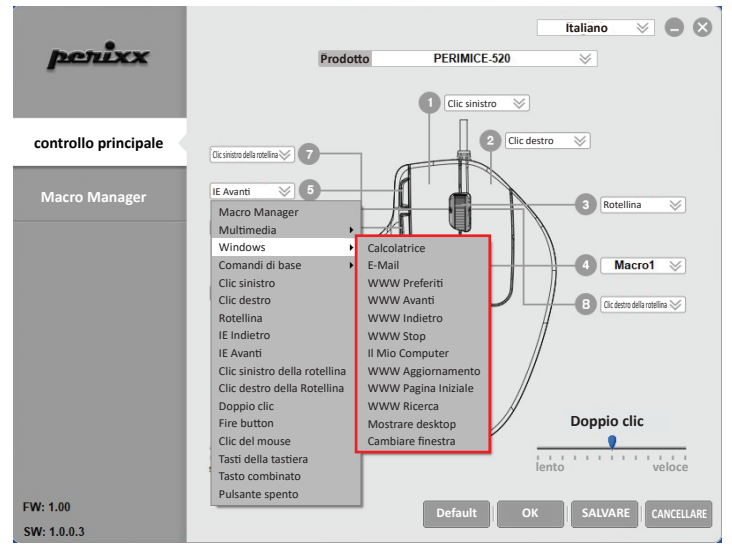

#### **Comandi di base sub menu**

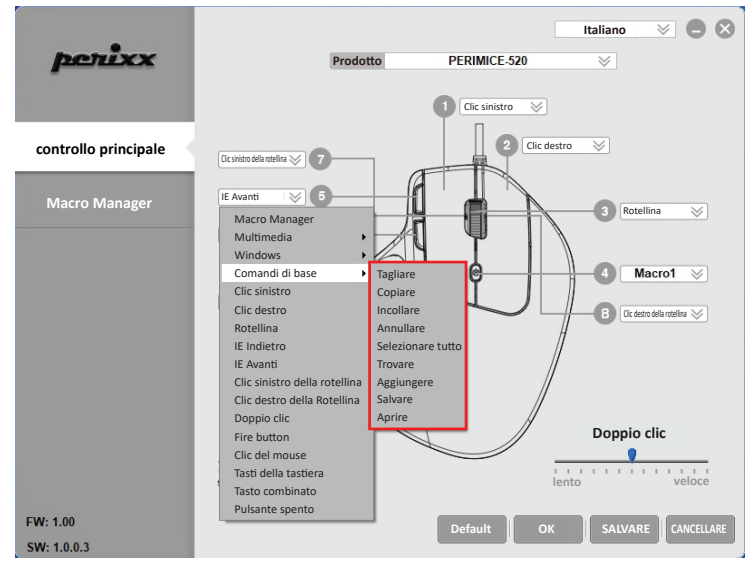

#### 保証規定のご注音

- 保証期間中でも次の場合は 弊社若しくは再販売業者が保証対象外と判断させていただきます。
	- ▶ 弊社および弊社が指定する機関以外の第三者ならびにお客様による改造、分解、修理により故障した 場合。
	- ▶ 乱用、誤用などによる故障・損傷が生じた場合。
	- ▶ お取扱上の不注意(落下、衝撃、水掛り、砂・泥の付着、機器内部への水・砂・薬品の入り込みなど)に より故障した場合.
	- ▶ 地震、火災、落雷、風水害、その他の天変地異、公害、異常電圧などの外的要因により故障した場合。
	- ▶ 弊社が定める機器以外に接続、または組み込んで使用し、故障または破損した場合。
	- ▶ 通常一般家庭内で想定される使用環境の範囲を超える温度、湿度、振動等、若しくは手入れの不備 (カビ発生、チリ・ホコリ等)により故障した場合。
	- ▶ その他、無償修理または交換が認められない事由が発見された場合。
- •利用規約を遵守いただけない場合(不当な改造や修理等)には 本製品の使用を制限させていただく場合 がございます。何卒ご了承ください。
- •本書に記載のブランド名、ロゴマーク商標権はPerixxが所有しています。

ご注意:マウスやキーボードなどを長時間操作すると、手や腕や首、肩などに深刻な障害を引き起こす恐れ があります。長時間連続でご使用する際は、十分に休憩を取りながらご使用ください。

### 安全にお使いいただくために

- ●落とさないでください。
- ●分解しないでください。
- ●極度に暑い・寒い環境での使用はお避け下さい。
- •使用時の最高気温は40度です。
- •ろうそくなどの火を製品に近づけないでください。
- ●掃除の際は乾いた布またはブラシをご使用ください。

ペリックスでは、製品保証を購入日より1年間提供しています。

#### 製品の什様

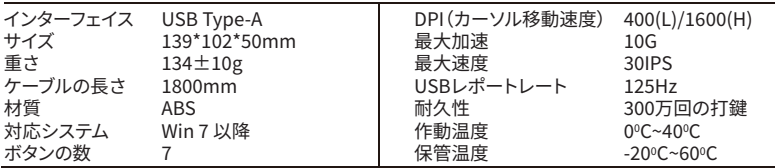

#### PERIMICE 520ドライバソフトの設定

ペリックスのオフィシャルサイトからPERIMICE-520のドライバをインストールしてください。 (https://eu.perixx.com/pages/download-driver) インストール完了後、アイコンをクリックして設定を開始します。

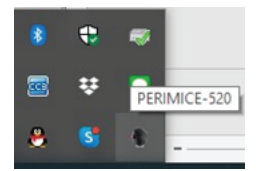

メインコントロール

8ボタンが設定可能です。9個目のボタンはDPI変更のみが可能です。

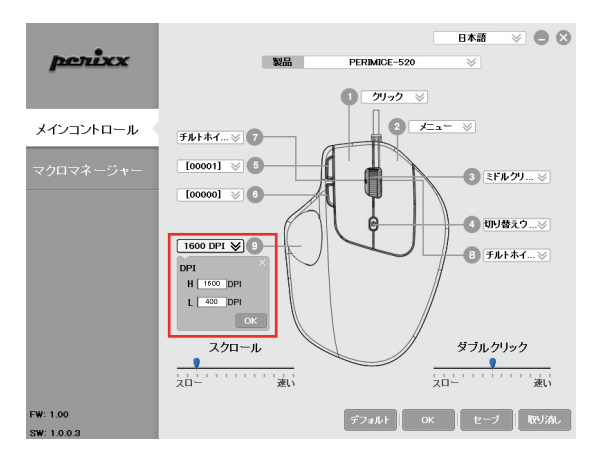

PERIMICE-520のすべてのボタンは、以下の機能をプログラムすることが可能です。マクロ、マルチメ ディア、Windows、左クリック、右クリック、ホイールクリックなど。

 次のページでは、マクロ機能、マルチメディア機能、Windows機能、基本的なコマンドの設定方法を 紹介します。

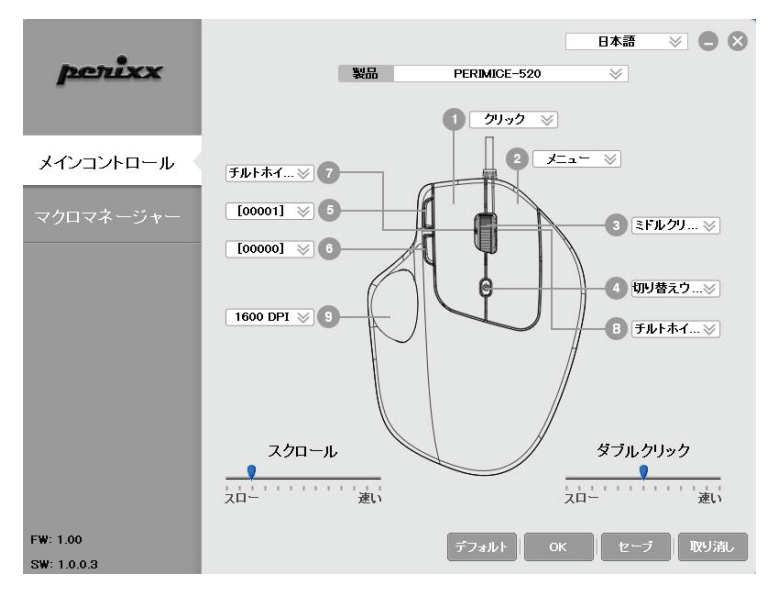

**マクロマネーシャー**<br>"+\*ボタンを押すと、新しいマクロの設定を作成できます。そして、Aにマクロ名を入力し、キーボー<br>\*\*^FNTEAT たないしくはなくさささ ドの**ENTER**キーを押せば保存できます。

**"記録"**ボタンをクリックすると、キープレスの順序で録音を開始し、もう一度ボタンを押すと録音を 停止します。

選択後、**セーブ**を押して設定を保存するか、**取り消し**を押して設定を破棄し、プログラムから退出し てください。

マクロを記録したら、**"-"**を押すだけで設定を放棄することができます。

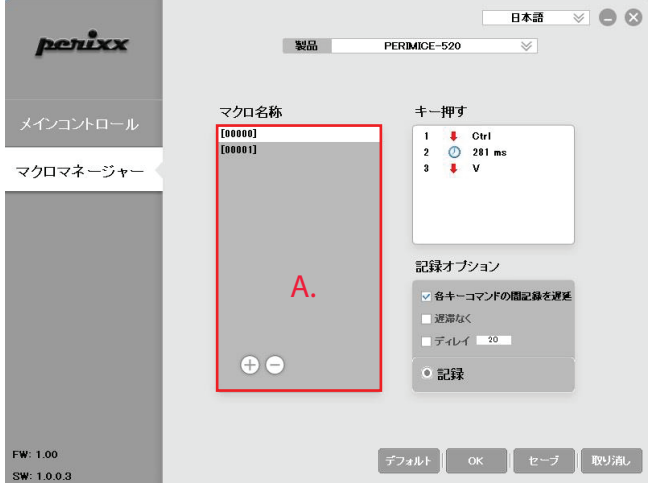

マルチメディア、Windowsと基本的なコマンドのサブメニューは、マルチメディアやオフィス設定に おいて、多くのオプションを提供することができます。

### **マルチメディアのサブメニュー**

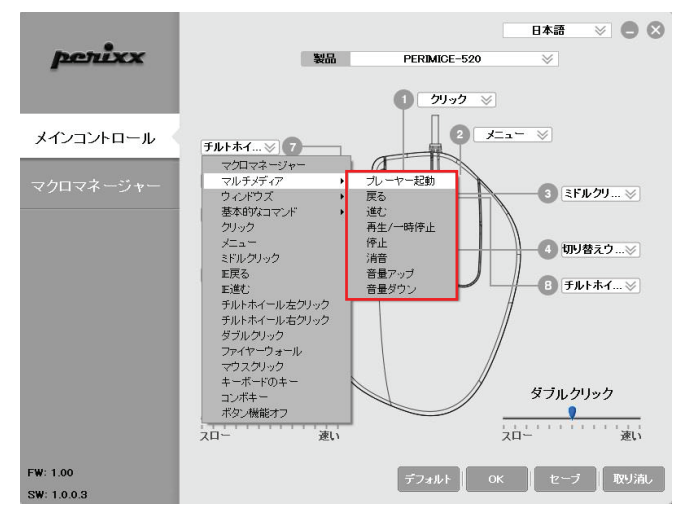

**Windowsのサブメニュー**

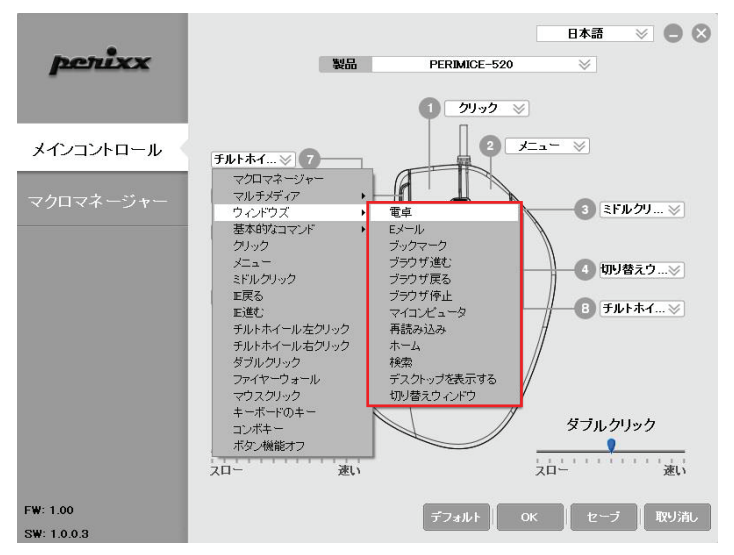

**基本的なコマンドのサブメニュー**

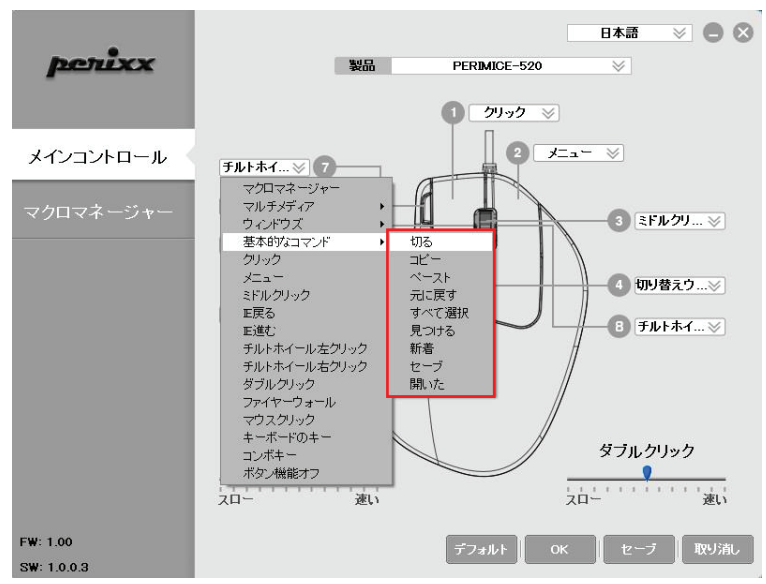

### 注意事项

- 制造商和经销商不对以下行为所导致的任何技术故障损失或人身伤害承担责任:
	- ▶ 以任何方式试图拆除、更改或修改产品引起的故障或损坏:
	- ▶ 由于使用不当或更改、修理引起的故障或损坏:
	- ▶ 由于摔落等外因引起的故障或损坏:
	- ▶ 由于火灾、化学品、气体、地震、雷电、风灾、水灾等自然灾害或异常电压引起的故障 或损坏:
	- ▶ 由于与本产品连接的其它设备引起的故障或损坏:
	- ▶ 由于高温、潮湿、油腻、多尘和危险环境引起的故障或损坏。
- 未经我公司明确批准的变更或修理可能使用户失去对设备的操作权限。
- •相关品牌名称、商标和标识均为我公司财产。

请注意: 长时间使用键盘和鼠标可能对用户造成伤害。 佩锐建议用户避免过度使用任何键盘 和鼠标类产品。

#### 重要安全说明

- 避免跌落。
- •请勿拆卸。
- 本产品仅话用于温和气候。
- •本产品使用期间的最高环境温度不得超过40摄氏度。
- 不得在本产品上放置开放式火源, 如蜡烛。
- 只能用于布或刷子清洁本产品。

佩锐为您提供一年保修服务。

#### 规格

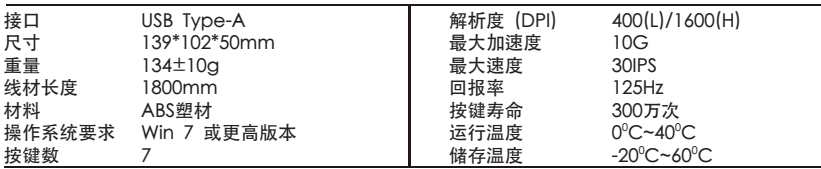

### PERIMICE-520驱动设置

请从我们的网站下载并安装PERIMICE-520驱动程序 (https://eu.perixx.com/pages/download-driver) 安装完成后,点击图标开始设置。

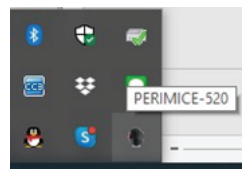

**主控制**<br>按键1-8可设置不同功能,按键9仅支持设置DPI。

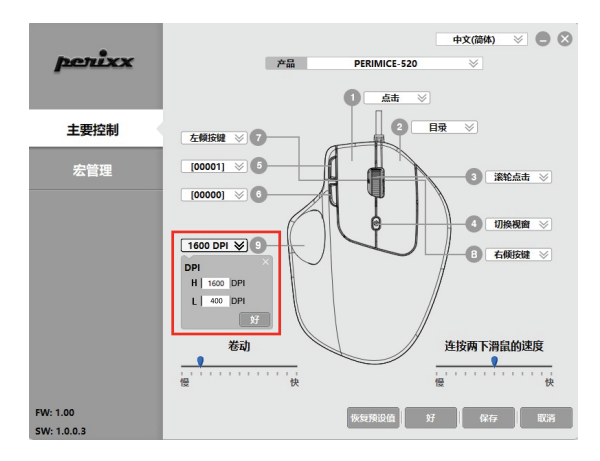

PERIMICE-520鼠标的所有按键都有可编程功能,包含:左键、右键、滚轮键、分配宏、多媒体功能键、 Windows功能键等。

以下页面将为您介绍如何设置宏、多媒体、Windows和文字编辑功能。

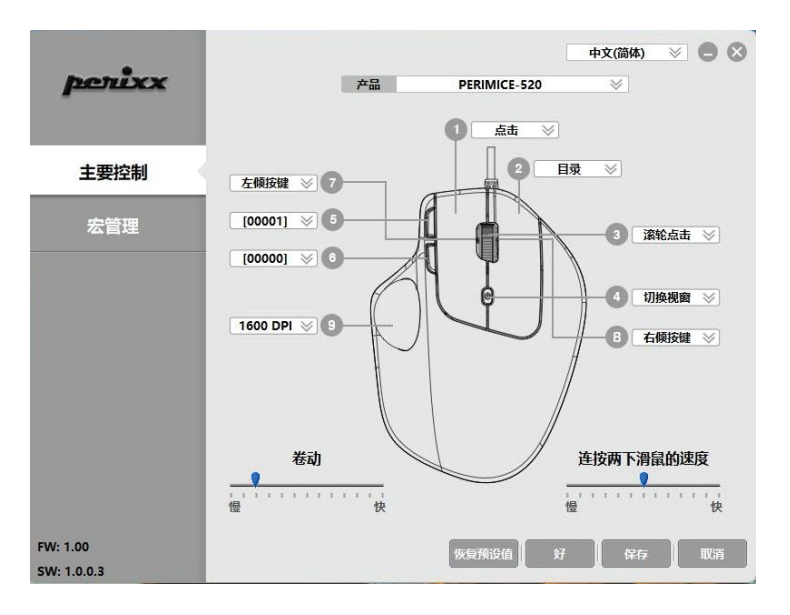

### 宏程序管理器

您可以点击 "+" 按钮来创建一个新的宏设置。然后你可以在A位置输入宏的名称,按键盘上的**回车键**保<br>存。

点击"录制"按钮,录制您需要的功能,再次点击停止录制。

完成设置后,请按"**保存**"键保存设置,或按"取消"键放弃设置并关闭程序。

如果您不再需要已记录的宏,可以点击"-"放弃设置。

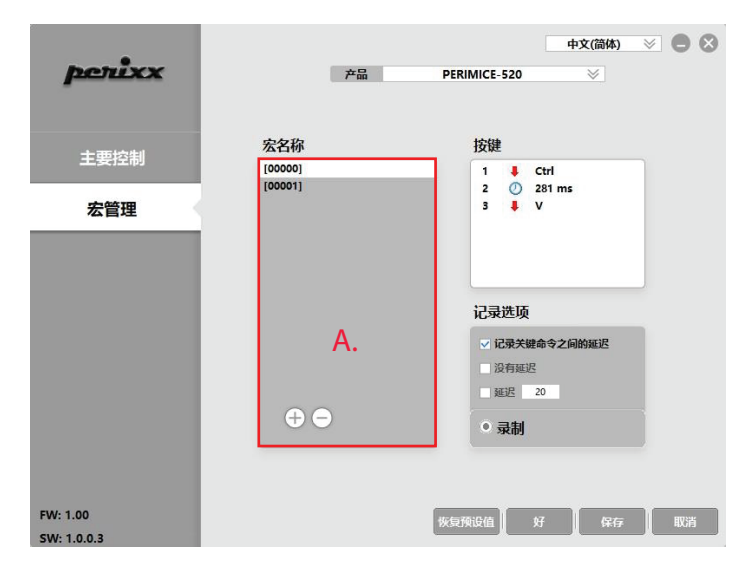

多媒体、Windows和文字编辑功能的子菜单可以为您提供更多选项。

多媒体子菜单

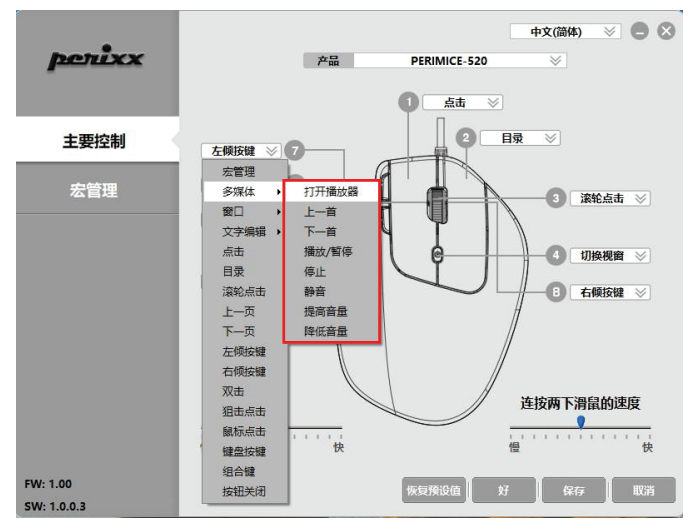

### Windows功能子菜单

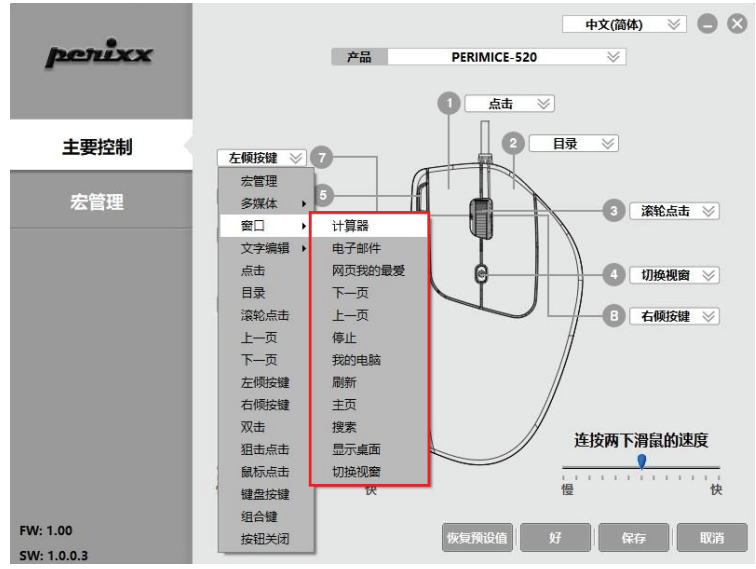

文字编辑功能子菜单

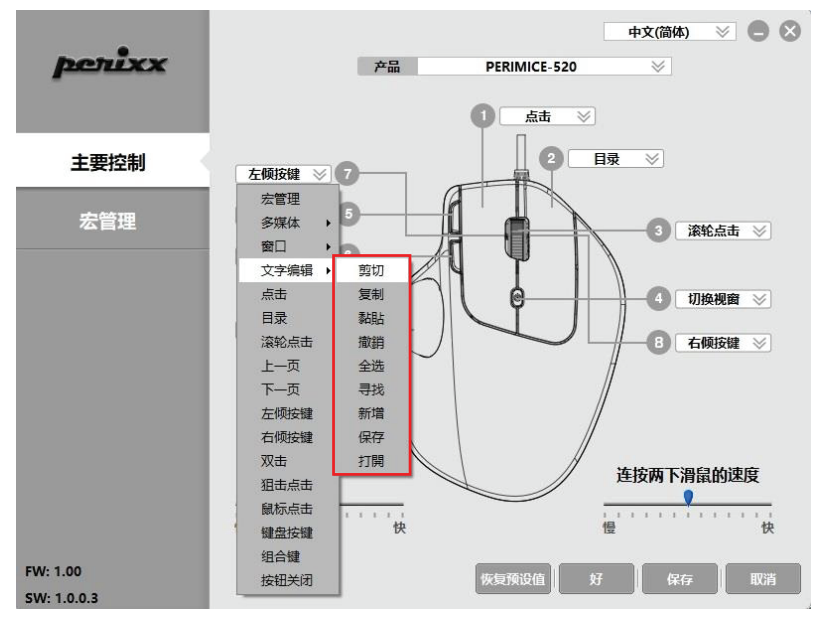

#### 注音

- 製造商和經銷商不對以下行為所導致的的任何技術故障損失或人身傷害承擔責任
	- ▶ 以任何方式企圖拆除、更改或修改產品引起的故障或捐壞
	- ▶ 由於誤用或不當更改, 修理故障引起的故障或損壞
	- ▶ 購買後摔落產品引起的故障或捐壞
	- ▶ 由於鹽、氣體、地震、曝曬、風、水及其他自然災害,或異常電壓引起的故障或損壞
	- ▶ 由於產品連接到其它設備引起的故障或損壞。
	- ▶ 由於高溫、潮濕、油膩、多塵和危險的環境引起的故障或損壞
- 請注音,未經我司明確批准的變更或修改,可能使使用者失去對設備的操作許可權
- 所有的品牌名稱、商標和標誌均為我司財產

取得塞驗證明之低功率射頻器材,非經核准,公司,商號或使用者均不得擅自變更頻率,加 大功率或變更原設計之特性及功能。低功率射頻器材之使用不得影響飛航安全及干擾合法通 信:經發現有于擾現象時,應立即停用,並改善至無于擾時方得繼續使用。前述合法通信, 指依雷信管理法規定作業之無線雷通信。低功率射頻器材須忍受合法通信或工業、科學及醫 痿用雷波輻射性雷機設備之干擾。

請注意:長期反覆使用鍵盤和滑鼠可能對用戶造成傷害,佩銳建議消費者避免過度使用任何 鍵盤和滑鼠產品。

#### 重要安全提醒

- · 癖免掉落
- ・詰勿拆解
- · 木產品僅能在溫和的氫候下使用
- ·使用本產品時,周圍環境溫度不能超過40度
- ・請勿將火源(如蠟燭) 放置在本產品上
- ·僅可使用乾布或刷子清潔本產品

佩銳為您提供一年保固服務

規格

| 介面   | USB Type-A    | 解析度(DPI) | 400(L)/1600(H)                |
|------|---------------|----------|-------------------------------|
| 尺寸   | 139*102*50mm  | 加速度      | 10G                           |
| 重量   | $134 \pm 10a$ | 追蹤速度     | 30IPS                         |
| 電線長度 | 1800mm        | 回報率      | 125Hz                         |
| 材質   | ABS塑膠         | 按鍵壽命     | 30萬次                          |
| 作業系統 | Win 7或更新版本    | 操作溫度     | $0^{\circ}$ C~40 $^{\circ}$ C |
| 按鍵數  |               | 儲藏溫度     | -20°C~60°C                    |

PERIMICE-520驅動設定 請至官網下載並安裝PERIMICE-520 驅動程式 (https://eu.perixx.com/pages/download-driver), 並且在任務欄點擊圖示。

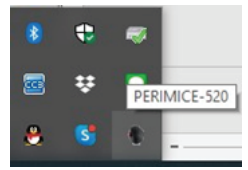

### 主控制

在PERIMICE-520上總共有8個按鍵可分配不同的功能。第9個按鍵只能用來設定DPI。

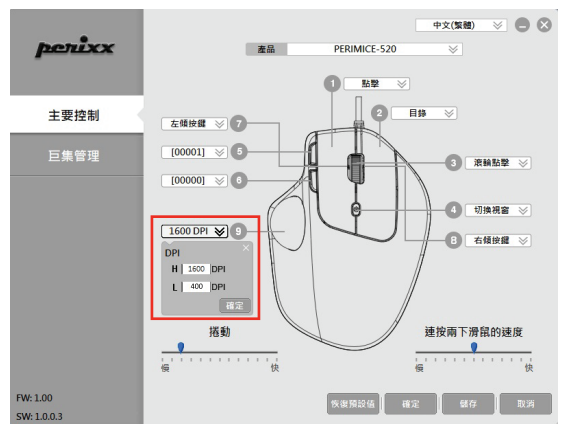

PERIMICE-520滑鼠上的按鍵都具有可編輯的功能,功能包含: 左鍵、巨集設定、多媒體功能、Windows 功能鍵、右鍵、中鍵等等…

以下頁面將介紹如何設定巨集、多媒體、Windows及文字編輯功能。

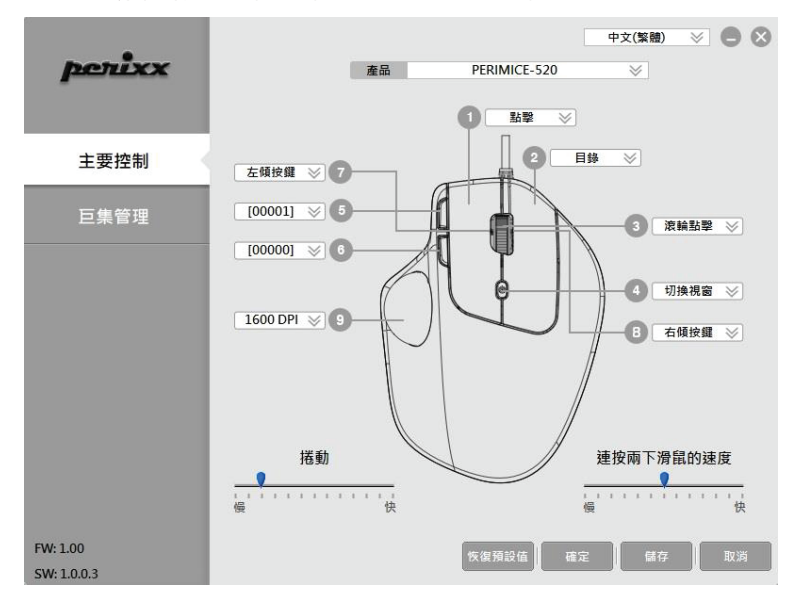

### 巨集管理員

您可以透過按 [+] 設定新的巨集。在A欄位中,您可以輸入您想要的巨集的名稱並在鍵盤上按 [Enter鍵] 來儲存設定。

您可以按 [錄製] 鍵來錄製您想要的功能,並透過再次按下此鍵停止錄製。

結束設定後,請別忘記按 [備存] 來保存設定,或是按 [取消] 捨棄設定。

巨集設定完成後,您可以按 [-] 來取消設定。

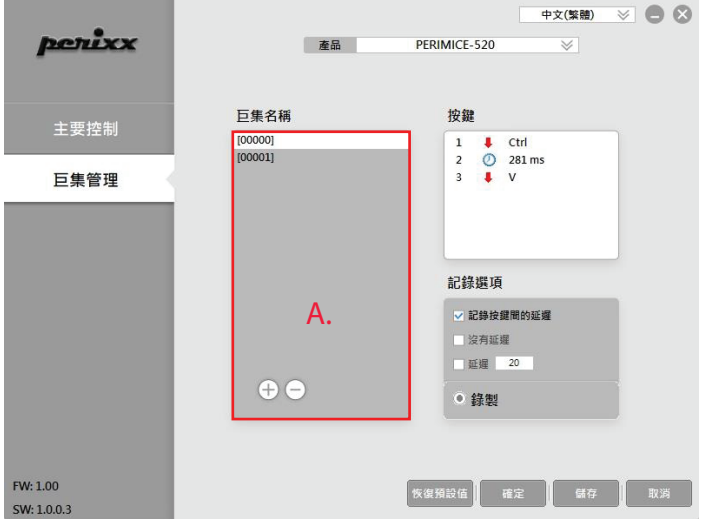

多媒體功能子選項

多媒體、Windows及文字編輯功能的子選項中提供您更多設定的選擇。

中文(繁體) 》 ● 3 penixx 產品 PFRIMICF-520  $\boldsymbol{\vee}$ 點擊  $\overline{\vee}$ 主要控制 目錄  $\vee$ 左傾按鍵 》 日年管理 巨集管理 名焊體 打塑播放器  $\ddot{\phantom{1}}$  $\mathcal{L}$ 滚輪點擊 ≫ 視窗 Ř 上一首 下一首 文字編輯 ▶ 點聽 播放/暫停 Ø 切换視窗 》 目錄 停止 流論點載 拼音 G 右傾按鍵 》 上一百 提高音量 下一百 降低音量 左傾按鍵 右傾按鍵 雙壁 射擊點擊 連按兩下滑鼠的速度 设品點整 继常按键  $\mathbf{1}=\mathbf{1}$  ,  $\mathbf{1}=\mathbf{1}=\mathbf{1}$ 11111111111111 組合鍵 快 in 快 按鈕關閉  $FW:100$ 恢復預設值 確定 儲存 SW: 1.0.0.3

Windows功能鍵子選項

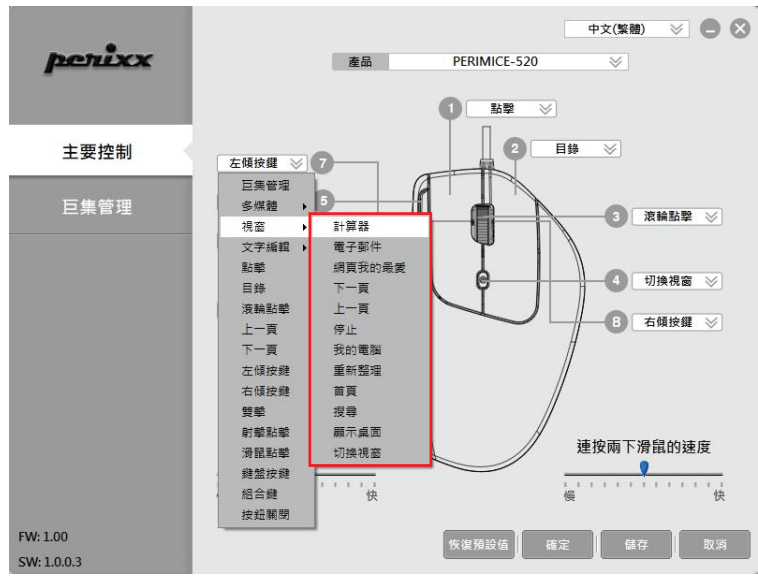

文字編輯功能鍵子選項

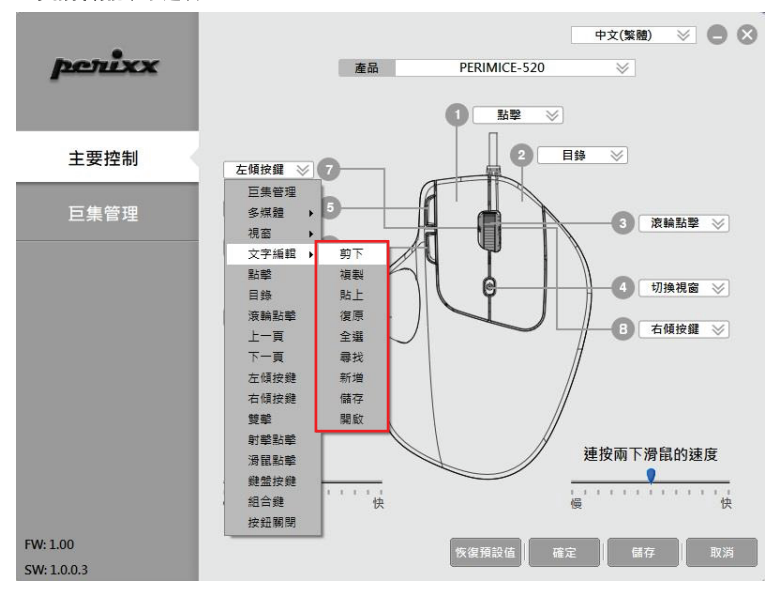

# 限用物質含有情況標示表

設備名稱:有線人體工學軌跡球滑鼠 型號(型式): PERIMICE-520 Type designation (Type) Equipment name

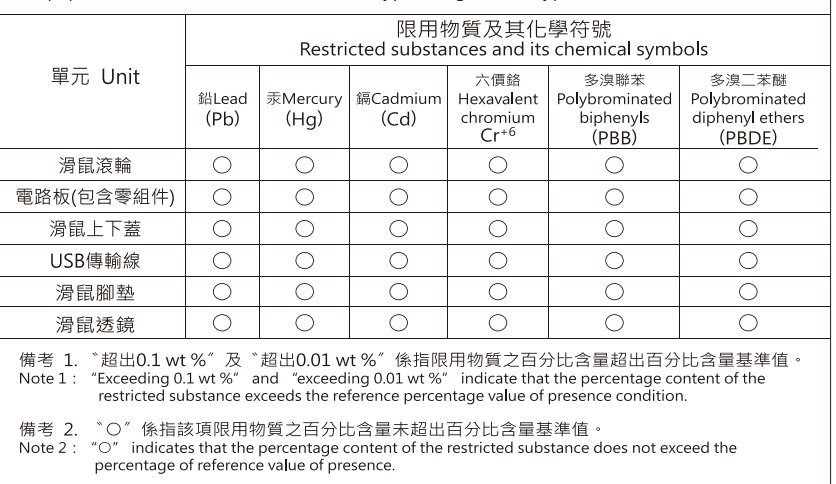

備考 3. "- "係指該項限用物質為排除項目。<br>Note 3: The "- "indicates that the restricted substance corresponds to the exemption

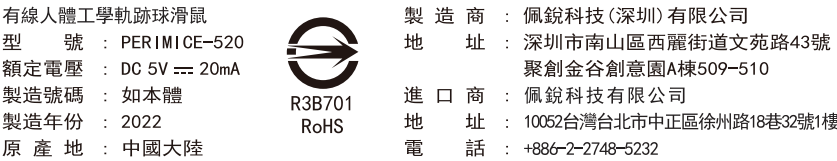

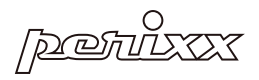

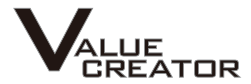